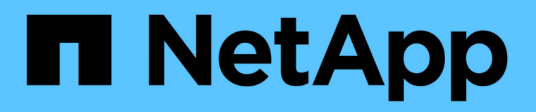

## **Configure los perfiles de código de borrado StorageGRID**

NetApp April 10, 2024

This PDF was generated from https://docs.netapp.com/es-es/storagegrid-116/ilm/creating-erasurecoding-profile.html on April 10, 2024. Always check docs.netapp.com for the latest.

# **Tabla de contenidos**

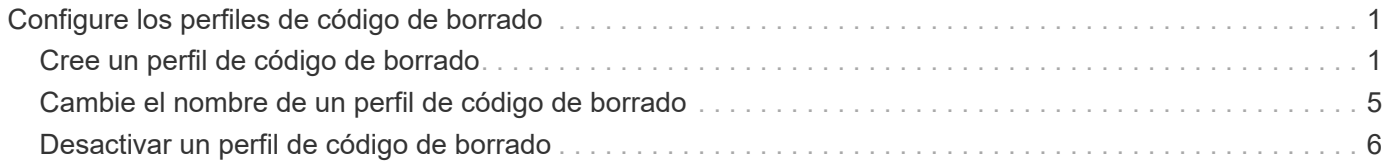

# <span id="page-2-0"></span>**Configure los perfiles de código de borrado**

## <span id="page-2-1"></span>**Cree un perfil de código de borrado**

Para crear un perfil de código de borrado, debe asociar un pool de almacenamiento que contiene nodos de almacenamiento con un esquema de código de borrado. Esta asociación determina el número de fragmentos de datos y de paridad creados y el lugar en el que el sistema distribuye estos fragmentos.

### **Lo que necesitará**

- Ha iniciado sesión en Grid Manager mediante un [navegador web compatible](https://docs.netapp.com/es-es/storagegrid-116/admin/web-browser-requirements.html).
- Tiene permisos de acceso específicos.
- Ha creado un grupo de almacenamiento que incluye exactamente un sitio o un grupo de almacenamiento que incluye tres o más sitios. No hay esquemas de codificación de borrado disponibles para un pool de almacenamiento que únicamente tenga dos ubicaciones.

#### **Acerca de esta tarea**

Los pools de almacenamiento utilizados en los perfiles de código de borrado deben incluir exactamente un sitio o tres o más. Si desea proporcionar redundancia del sitio, el pool de almacenamiento debe tener al menos tres sitios.

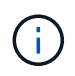

Debe seleccionar un pool de almacenamiento que contenga nodos de almacenamiento. No se pueden usar nodos de archivado para los datos codificados mediante borrado.

#### **Pasos**

1. Seleccione **ILM** > **codificación de borrado**.

Aparece la página Perfiles de código de borrado.

Erasure Coding Profiles <sup>O</sup>

An Erasure Coding profile determines how many data and parity fragments are created and where those fragments are stored.

To create an Erasure Coding profile, select a storage pool and an erasure coding scheme. The storage pool must include Storage Nodes from exactly one site or from three or more sites. If you want to provide site redundancy, the storage pool must include nodes from at least three sites.

To deactivate an Erasure Coding profile that you no longer plan to use, first remove it from all ILM rules. Then, if the profile is still associated with object data, wait for those objects to be moved to new locations based on the new rules in the active ILM policy. Depending on the number of objects and the size of your StorageGRID system, it might take weeks or even months for the objects to be moved. See Managing objects with information lifecycle management for important details.

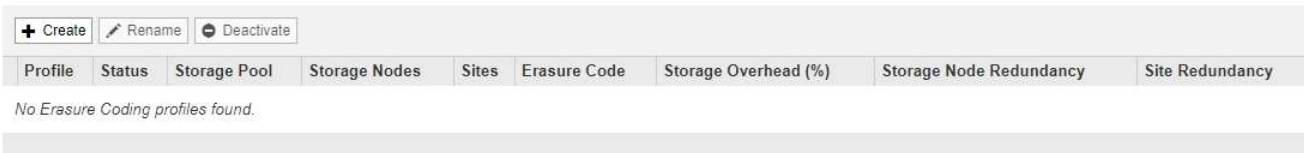

2. Seleccione **Crear**.

Aparece el cuadro de diálogo Crear perfil de EC.

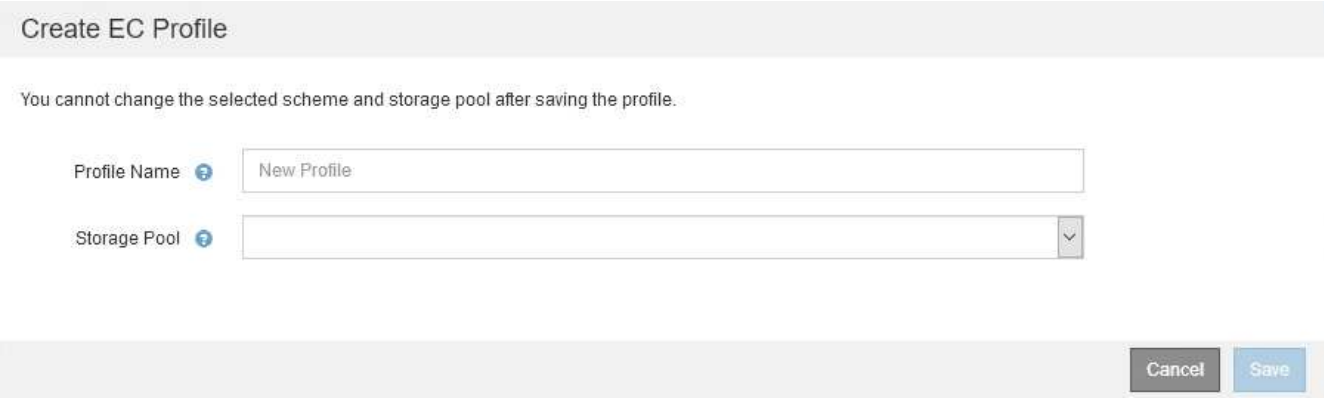

3. Introduzca un nombre único para el perfil de código de borrado.

Los nombres de perfiles de código de borrado deben ser únicos. Se produce un error de validación si utiliza el nombre de un perfil existente, incluso si dicho perfil se ha desactivado.

El nombre del perfil de código de borrado se anexa al nombre del pool de almacenamiento en la instrucción de ubicación de una regla de ILM.

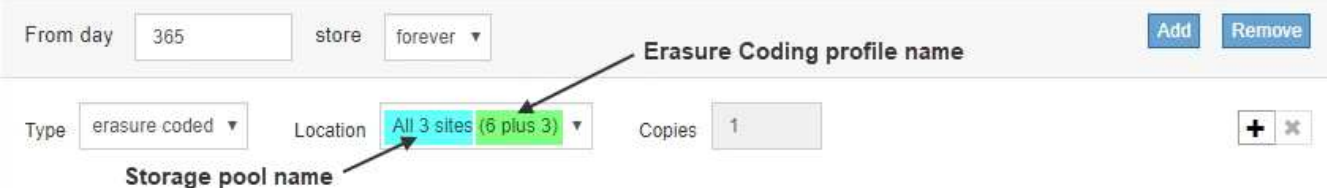

4. Seleccione el pool de almacenamiento que ha creado para este perfil de código de borrado.

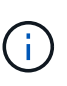

f.

Si el grid incluye actualmente un solo sitio, no podrá utilizar el pool de almacenamiento predeterminado, todos los nodos de almacenamiento o cualquier pool de almacenamiento que incluya el sitio predeterminado, todos los sitios. Este comportamiento impide que el perfil de código de borrado no sea válido si se agrega un segundo sitio.

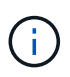

Si un pool de almacenamiento incluye exactamente dos sitios, no podrá utilizar ese pool de almacenamiento para codificar el borrado. No hay esquemas de codificación de borrado disponibles para un pool de almacenamiento que tenga dos ubicaciones.

Cuando se selecciona un pool de almacenamiento, se muestra la lista de esquemas de codificación de borrado disponibles, según la cantidad de nodos de almacenamiento y sitios del pool.

#### Create EC Profile

You cannot change the selected scheme and storage pool after saving the profile.

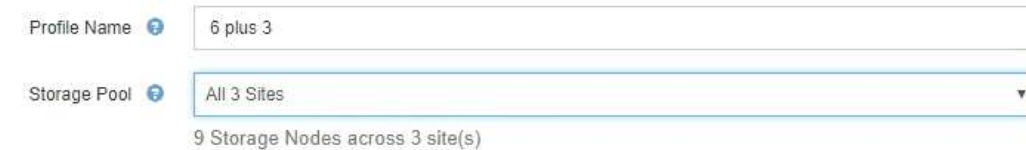

Scheme

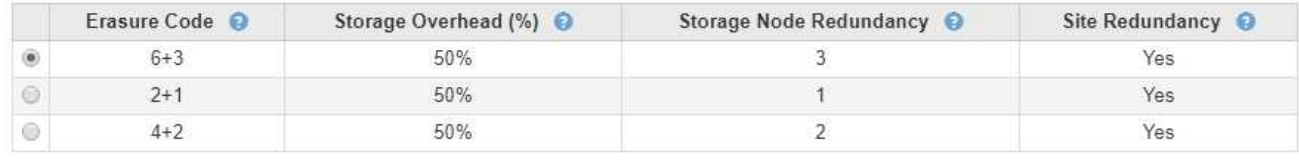

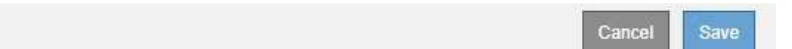

La siguiente información se incluye para cada esquema de codificación de borrado disponible:

- **Código de borrado**: El nombre del esquema de código de borrado en el formato siguiente: Fragmentos de datos + fragmentos de paridad.
- **Gastos generales de almacenamiento (%)**: El almacenamiento adicional necesario para fragmentos de paridad en relación con el tamaño de los datos del objeto. Sobrecarga del almacenamiento = número total de fragmentos de paridad / número total de fragmentos de datos.
- **Redundancia del nodo de almacenamiento**: El número de nodos de almacenamiento que se pueden perder manteniendo la capacidad de recuperar datos del objeto.
- **Redundancia del sitio**: Si el código de borrado seleccionado permite recuperar los datos del objeto si se pierde un sitio.

Para admitir la redundancia de sitios, el pool de almacenamiento seleccionado debe incluir varios sitios, cada uno con nodos de almacenamiento suficientes para permitir la pérdida de cualquier sitio. Por ejemplo, para admitir la redundancia del sitio con un esquema de codificación de borrado 6+3, el pool de almacenamiento seleccionado debe incluir al menos tres sitios con al menos tres nodos de almacenamiento en cada sitio.

Los mensajes se muestran en estos casos:

◦ El pool de almacenamiento seleccionado no proporciona redundancia de sitio. Se espera el siguiente mensaje cuando el grupo de almacenamiento seleccionado incluye sólo un sitio. Puede utilizar este perfil de código de borrado en reglas de ILM para protegerse contra fallos de nodos.

Scheme

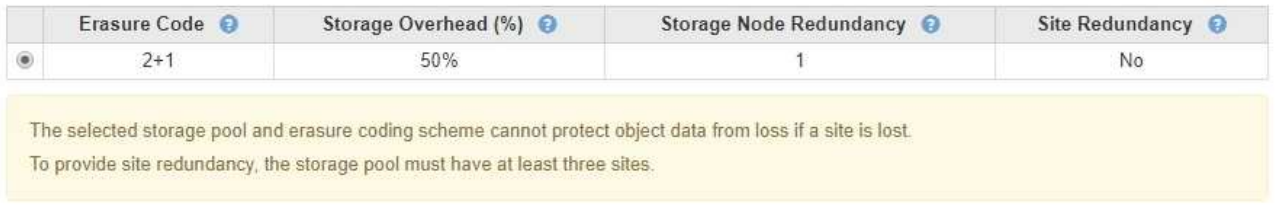

◦ El pool de almacenamiento seleccionado no cumple con los requisitos de ningún esquema de

codificación de borrado. Por ejemplo, se espera el siguiente mensaje cuando el grupo de almacenamiento seleccionado incluye exactamente dos sitios. Si desea utilizar la codificación de borrado para proteger los datos de los objetos, debe seleccionar un pool de almacenamiento con exactamente un sitio o un pool de almacenamiento con tres o más ubicaciones.

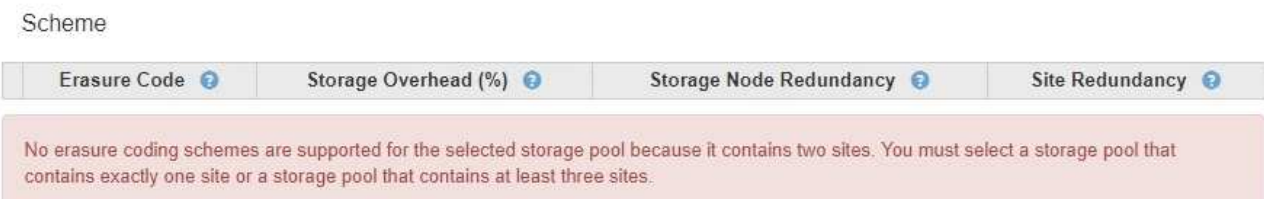

◦ El grid incluye un solo sitio y seleccionó el pool de almacenamiento predeterminado, todos los nodos de almacenamiento o cualquier pool de almacenamiento que incluya el sitio predeterminado, todos los sitios.

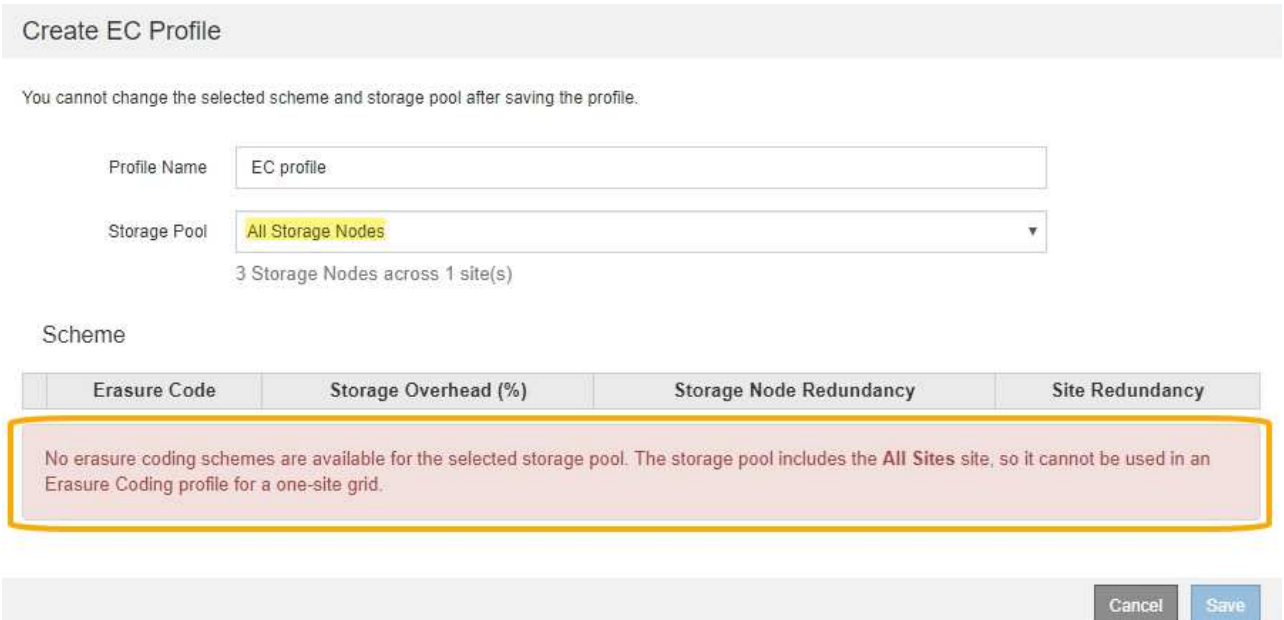

◦ El esquema de codificación de borrado y el pool de almacenamiento seleccionados se superponen con otro perfil de código de borrado.

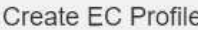

You cannot change the selected scheme and storage pool after saving the profile.

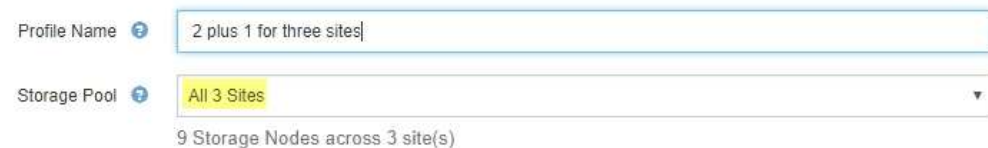

Scheme

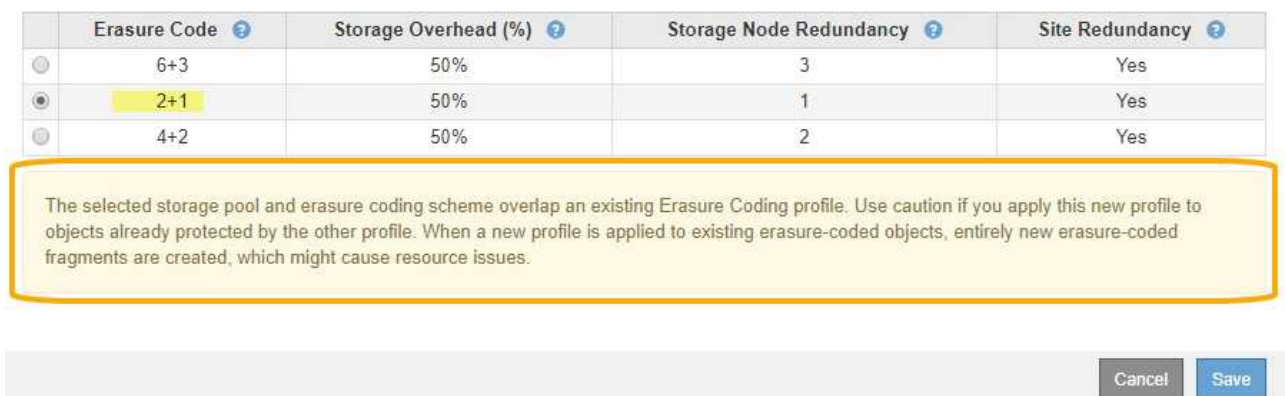

En este ejemplo, aparece un mensaje de advertencia porque otro perfil de código de borrado está utilizando el esquema 2+1 y el grupo de almacenamiento del otro perfil también utiliza uno de los sitios del grupo de almacenamiento todos los 3 sitios.

Aunque no se le impide crear este nuevo perfil, debe tener mucho cuidado al empezar a utilizarlo en la política de ILM. Si este nuevo perfil se aplica a los objetos existentes con código de borrado ya protegidos por otro perfil, StorageGRID creará un conjunto de fragmentos de objeto completamente nuevo. No reutilizará los fragmentos 2+1 existentes. Los problemas de los recursos se pueden producir al migrar de un perfil de codificación de borrado a otro, aunque los esquemas de codificación de borrado sean los mismos.

5. Si se muestra más de un esquema de codificación de borrado, seleccione el que desee utilizar.

Al decidir qué esquema de codificación de borrado utilizar, debe equilibrar la tolerancia a fallos (lograda mediante más segmentos de paridad) con los requisitos del tráfico de red en las reparaciones (más fragmentos equivale a más tráfico de red). Por ejemplo, al decidir entre un esquema 4+2 y un esquema 6+3, seleccione el esquema 6+3 si se requiere paridad adicional y tolerancia a fallos. Seleccione el esquema 4+2 si los recursos de red están limitados para reducir el uso de la red durante las reparaciones de nodo.

6. Seleccione **Guardar**.

### <span id="page-6-0"></span>**Cambie el nombre de un perfil de código de borrado**

Es posible que desee cambiar el nombre de un perfil de código de borrado para que sea más obvio lo que hace el perfil.

#### **Lo que necesitará**

- Ha iniciado sesión en Grid Manager mediante un [navegador web compatible](https://docs.netapp.com/es-es/storagegrid-116/admin/web-browser-requirements.html).
- Tiene permisos de acceso específicos.

#### **Pasos**

1. Seleccione **ILM** > **codificación de borrado**.

Aparece la página Perfiles de código de borrado. Los botones **Renombrar** y **Desactivar** están desactivados.

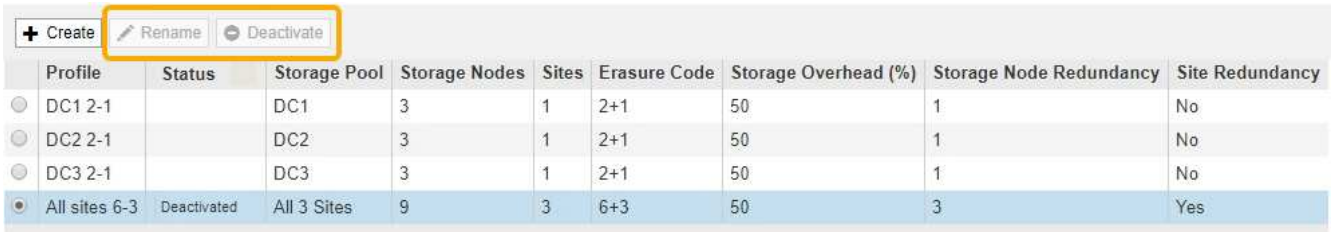

2. Seleccione el perfil al que desea cambiar el nombre.

Los botones **Renombrar** y **Desactivar** se activan.

3. Seleccione **Cambiar nombre**.

Aparece el cuadro de diálogo Cambiar nombre de perfil EC.

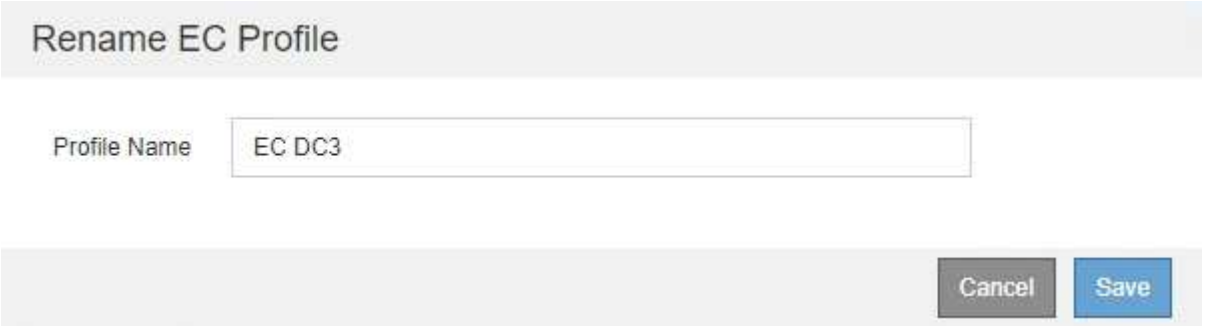

4. Introduzca un nombre único para el perfil de código de borrado.

El nombre del perfil de código de borrado se anexa al nombre del pool de almacenamiento en la instrucción de ubicación de una regla de ILM.

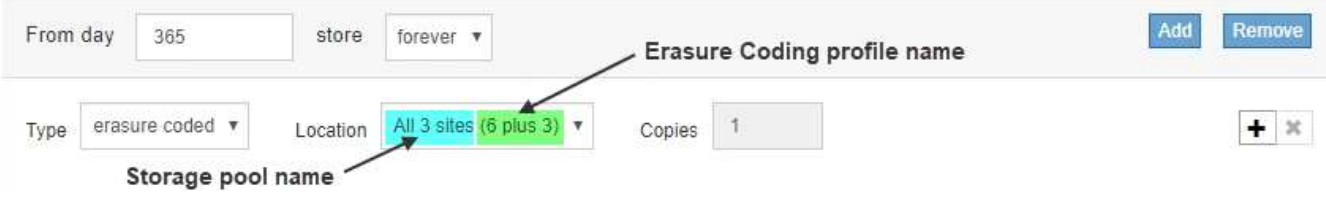

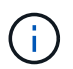

Los nombres de perfiles de código de borrado deben ser únicos. Se produce un error de validación si utiliza el nombre de un perfil existente, incluso si dicho perfil se ha desactivado.

5. Seleccione **Guardar**.

## <span id="page-7-0"></span>**Desactivar un perfil de código de borrado**

Puede desactivar un perfil de código de borrado si ya no tiene pensado utilizarlo y si el perfil no se utiliza actualmente en ninguna regla de ILM.

#### **Lo que necesitará**

- Ha iniciado sesión en Grid Manager mediante un [navegador web compatible](https://docs.netapp.com/es-es/storagegrid-116/admin/web-browser-requirements.html).
- Tiene permisos de acceso específicos.
- Ha confirmado que no hay operaciones de reparación de datos codificados para borrado ni procedimientos de retirada en curso. Se devuelve un mensaje de error si intenta desactivar un perfil de código de borrado mientras alguna de estas operaciones está en curso.

#### **Acerca de esta tarea**

Cuando desactiva un perfil de código de borrado, el perfil sigue apareciendo en la página Perfiles de código de borrado, pero su estado es **desactivado**.

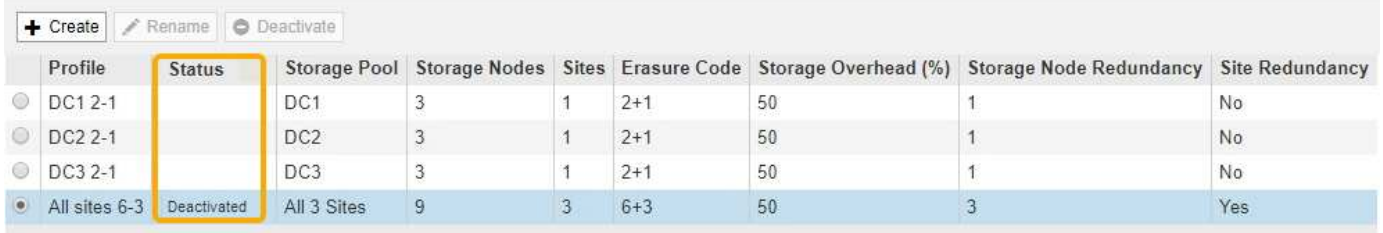

Ya no puede utilizar un perfil de código de borrado que se haya desactivado. No se muestra un perfil desactivado al crear las instrucciones de colocación para una regla de ILM. No puede reactivar un perfil desactivado.

StorageGRID evita la desactivación de un perfil de código de borrado si se cumple alguna de las siguientes condiciones:

- El perfil de código de borrado se utiliza actualmente en una regla de ILM.
- El perfil de código de borrado ya no se utiliza en ninguna regla de ILM, pero los datos de los objetos y los fragmentos de paridad para el perfil siguen existiendo.

#### **Pasos**

1. Seleccione **ILM** > **código de borrado**.

Aparece la página Perfiles de código de borrado. Los botones **Renombrar** y **Desactivar** están desactivados.

2. Revise la columna **Estado** para confirmar que el perfil de código de borrado que desea desactivar no se utiliza en ninguna regla de ILM.

No puede desactivar un perfil de codificación de borrado si se utiliza en cualquier regla de ILM. En el ejemplo, el **2\_1 EC Profile** se utiliza en al menos una regla ILM.

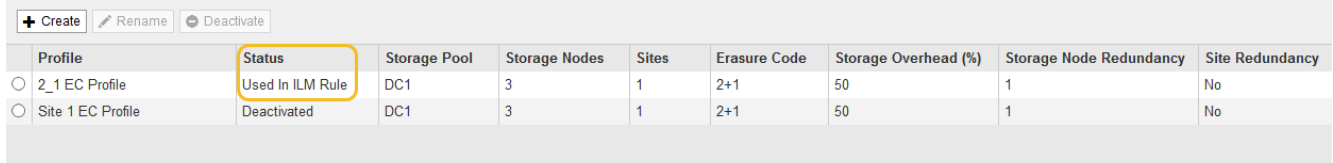

- 3. Si el perfil se utiliza en una regla de ILM, siga estos pasos:
	- a. Seleccione **ILM** > **Reglas**.

b. Para cada regla de la lista, seleccione el botón de opción y revise el diagrama de retención para determinar si la regla utiliza el perfil de código de borrado que desea desactivar.

En el ejemplo, la regla **tres sitio EC para objetos más grandes** utiliza un grupo de almacenamiento denominado **todos los 3 sitios** y el perfil de código de borrado **todos los sitios 6-3**. Los perfiles de código de borrado se representan con este icono: [印

#### ILM Rules

Information lifecycle management (ILM) rules determine how and where object data is stored over time. Every object ingested into StorageGRID is evaluated against the ILM rules that make up the active ILM policy. Use this page to manage and view ILM rules. You cannot edit or remove an ILM rule that is used by an active or proposed ILM policy.

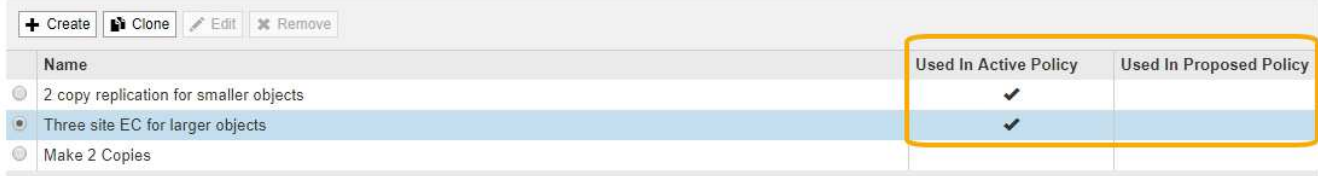

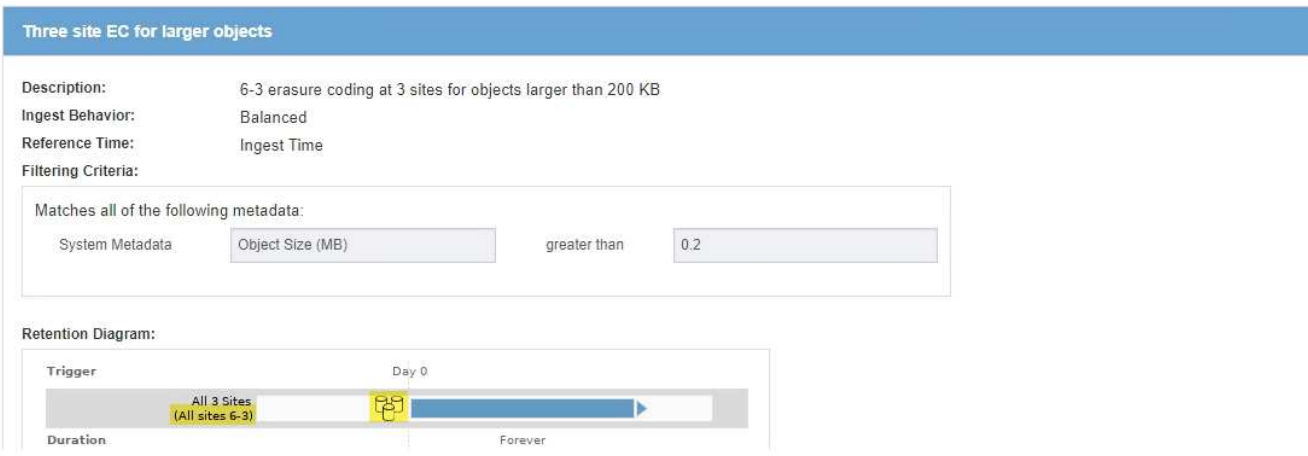

a. Si la regla de ILM utiliza el perfil de código de borrado que desea desactivar, determine si la regla se utiliza en la política de ILM activa o en una política propuesta.

En el ejemplo, la regla **tres sitios EC para objetos más grandes** se utiliza en la política activa de ILM.

b. Complete los pasos adicionales de la tabla, según el lugar donde se utilice el perfil de código de borrado.

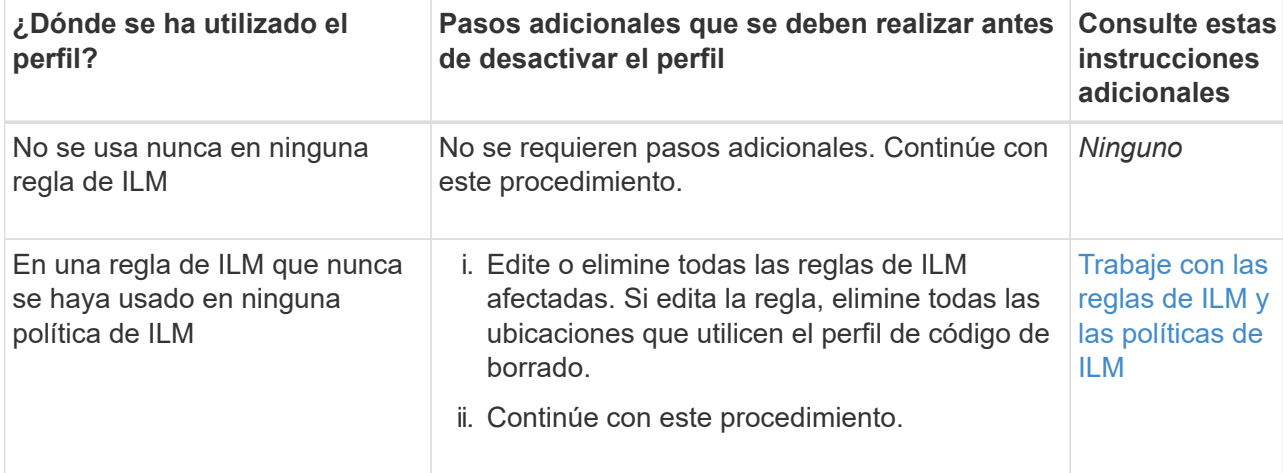

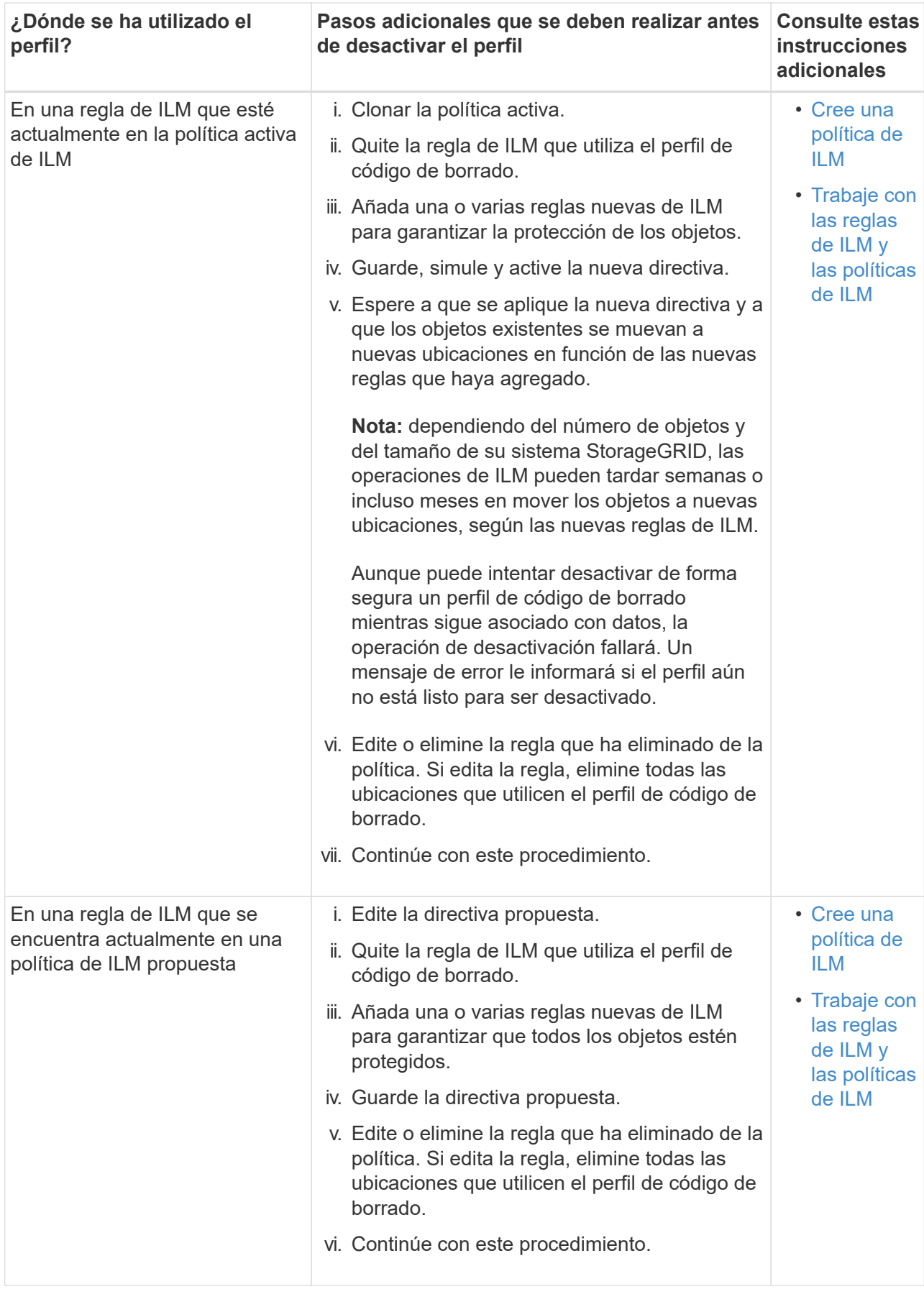

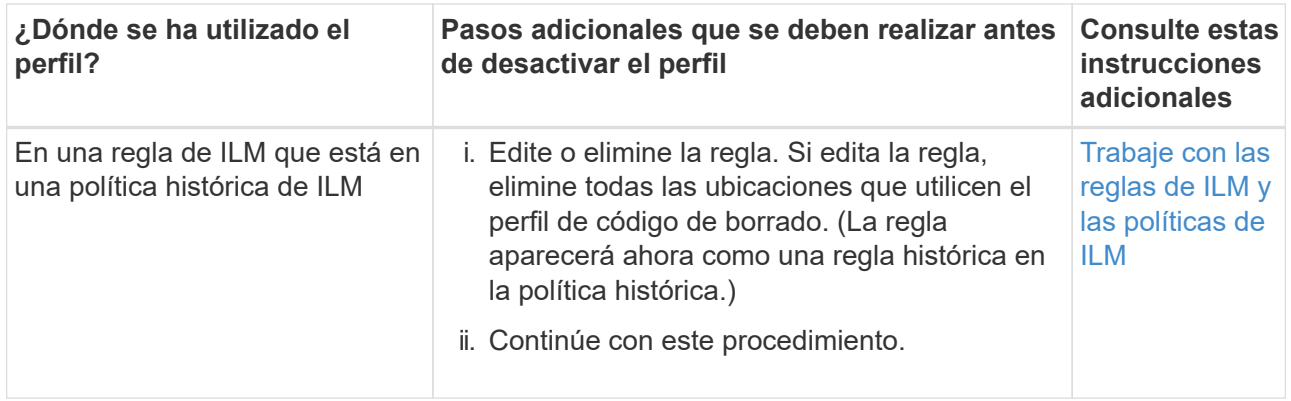

- c. Actualice la página Perfiles de código de borrado para asegurarse de que el perfil no se utilice en una regla de ILM.
- 4. Si el perfil no se utiliza en una regla de ILM, seleccione el botón de opción y seleccione **Desactivar**.

Aparece el cuadro de diálogo Desactivar perfil de EC.

Deactivate EC Profile

Are you sure you want to deactivate the profile 'All sites 6-3'?

StorageGRID will confirm that the profile is safe to remove (not used in any ILM rules and no longer associated with any object data). After this profile is deactivated, you can no longer use it.

- 5. Si está seguro de que desea desactivar el perfil, seleccione **Desactivar**.
	- Si StorageGRID puede desactivar el perfil de código de borrado, su estado será **desactivado**. Ya no puede seleccionar este perfil para ninguna regla de ILM.

Cancel

**Deactivate** 

◦ Si StorageGRID no puede desactivar el perfil, aparecerá un mensaje de error. Por ejemplo, aparece un mensaje de error si los datos del objeto siguen asociados a este perfil. Es posible que deba esperar varias semanas antes de volver a intentar el proceso de desactivación.

#### **Información de copyright**

Copyright © 2024 NetApp, Inc. Todos los derechos reservados. Imprimido en EE. UU. No se puede reproducir este documento protegido por copyright ni parte del mismo de ninguna forma ni por ningún medio (gráfico, electrónico o mecánico, incluidas fotocopias, grabaciones o almacenamiento en un sistema de recuperación electrónico) sin la autorización previa y por escrito del propietario del copyright.

El software derivado del material de NetApp con copyright está sujeto a la siguiente licencia y exención de responsabilidad:

ESTE SOFTWARE LO PROPORCIONA NETAPP «TAL CUAL» Y SIN NINGUNA GARANTÍA EXPRESA O IMPLÍCITA, INCLUYENDO, SIN LIMITAR, LAS GARANTÍAS IMPLÍCITAS DE COMERCIALIZACIÓN O IDONEIDAD PARA UN FIN CONCRETO, CUYA RESPONSABILIDAD QUEDA EXIMIDA POR EL PRESENTE DOCUMENTO. EN NINGÚN CASO NETAPP SERÁ RESPONSABLE DE NINGÚN DAÑO DIRECTO, INDIRECTO, ESPECIAL, EJEMPLAR O RESULTANTE (INCLUYENDO, ENTRE OTROS, LA OBTENCIÓN DE BIENES O SERVICIOS SUSTITUTIVOS, PÉRDIDA DE USO, DE DATOS O DE BENEFICIOS, O INTERRUPCIÓN DE LA ACTIVIDAD EMPRESARIAL) CUALQUIERA SEA EL MODO EN EL QUE SE PRODUJERON Y LA TEORÍA DE RESPONSABILIDAD QUE SE APLIQUE, YA SEA EN CONTRATO, RESPONSABILIDAD OBJETIVA O AGRAVIO (INCLUIDA LA NEGLIGENCIA U OTRO TIPO), QUE SURJAN DE ALGÚN MODO DEL USO DE ESTE SOFTWARE, INCLUSO SI HUBIEREN SIDO ADVERTIDOS DE LA POSIBILIDAD DE TALES DAÑOS.

NetApp se reserva el derecho de modificar cualquiera de los productos aquí descritos en cualquier momento y sin aviso previo. NetApp no asume ningún tipo de responsabilidad que surja del uso de los productos aquí descritos, excepto aquello expresamente acordado por escrito por parte de NetApp. El uso o adquisición de este producto no lleva implícita ninguna licencia con derechos de patente, de marcas comerciales o cualquier otro derecho de propiedad intelectual de NetApp.

Es posible que el producto que se describe en este manual esté protegido por una o más patentes de EE. UU., patentes extranjeras o solicitudes pendientes.

LEYENDA DE DERECHOS LIMITADOS: el uso, la copia o la divulgación por parte del gobierno están sujetos a las restricciones establecidas en el subpárrafo (b)(3) de los derechos de datos técnicos y productos no comerciales de DFARS 252.227-7013 (FEB de 2014) y FAR 52.227-19 (DIC de 2007).

Los datos aquí contenidos pertenecen a un producto comercial o servicio comercial (como se define en FAR 2.101) y son propiedad de NetApp, Inc. Todos los datos técnicos y el software informático de NetApp que se proporcionan en este Acuerdo tienen una naturaleza comercial y se han desarrollado exclusivamente con fondos privados. El Gobierno de EE. UU. tiene una licencia limitada, irrevocable, no exclusiva, no transferible, no sublicenciable y de alcance mundial para utilizar los Datos en relación con el contrato del Gobierno de los Estados Unidos bajo el cual se proporcionaron los Datos. Excepto que aquí se disponga lo contrario, los Datos no se pueden utilizar, desvelar, reproducir, modificar, interpretar o mostrar sin la previa aprobación por escrito de NetApp, Inc. Los derechos de licencia del Gobierno de los Estados Unidos de América y su Departamento de Defensa se limitan a los derechos identificados en la cláusula 252.227-7015(b) de la sección DFARS (FEB de 2014).

### **Información de la marca comercial**

NETAPP, el logotipo de NETAPP y las marcas que constan en <http://www.netapp.com/TM>son marcas comerciales de NetApp, Inc. El resto de nombres de empresa y de producto pueden ser marcas comerciales de sus respectivos propietarios.